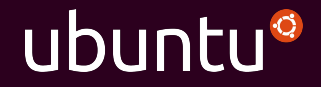

## Building physical clouds

Christian "kiko" Reis David Duffey Luke Williams

OCP Tech Day August 30th, Menlo Park, CA

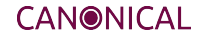

Preamble

How VMware killed hardware

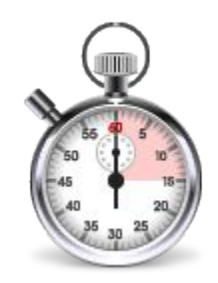

## Time from request to prompt

#### Home Fu Softpedia Windows XP

**VMware Server Console** 

Connected to Local host running VMware Server 1.0.4

The VMware Server Console lets you connect to virtual machines that run on VMware Server systems. Each virtual machine is equivalent to a physical server with storage, networking, memory and devices. The VMware Server Console gives you full control over virtual machines, including keyboard, video and mouse interactivity.

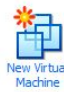

Click this button to create a new virtual machine. You then can install and run a variety of standard operating systems in the virtual machine.

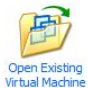

Click this button to display a list of virtual machines available on this server and to select one to display in this panel. You then can interact with the guest operating system within this display as you would a standard PC.

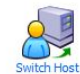

Click this button to connect to a different VMware Server or GSX 3 host. Changing hosts will allow you to access virtual machines on another server or on your local computer if it has VMware Server installed.

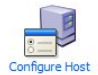

Click this button to display the VMware Server configuration window. From this window you can set all of the server configuration options that affect the operation and performance characteristics of the server.

VMware Server 1.0.4

## VM Metal

Request Procure Rack Firmware **Configure** Install OS Launch **Credentials** Automation

#### Home | Fu Softpedia Windows XP

**VMware Server Console** 

Connected to Local host running VMware Server 1.0.4

The VMware Server Console lets you connect to virtual machines that run on VMware Server systems. Each virtual machine is equivalent to a physical server with storage, networking, memory and devices. The VMware Server Console gives you full control over virtual machines, including keyboard, video and mouse interactivity.

### 4 minutes

stantara <del>e</del> **Open Existing** Virtual Machine

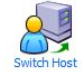

Configure Host

Click this button to connect to a different VMware Server or GSX 3 host. Changing hosts will allow you to access virtual machines on another server or on your local computer if it has VMware Server installed.

Click this button to display the VMware Server configuration window. From this window you can set all of the server configuration options that affect the operation and performance characteristics of the server.

VMware Server 1.0.4

## VM Metal

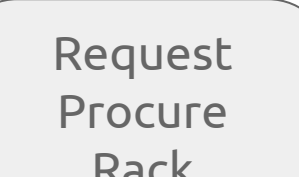

### $\mathbf{r} \cdot \mathbf{r}$ **THOLICE**

Install OS Launch **Credentials** Automation

## Cloud

```
>>> from boto import ec2
>>> c = ec2.connect('us-west-2')
\Rightarrow \Rightarrow \Gamma = c.\text{run} instances(
     min count=3,
     aws image id,
     instance_type='c1.xlarge')
```
## Metal

Request Procure Rack Firmware **Configure** Install OS Launch **Credentials** Automation

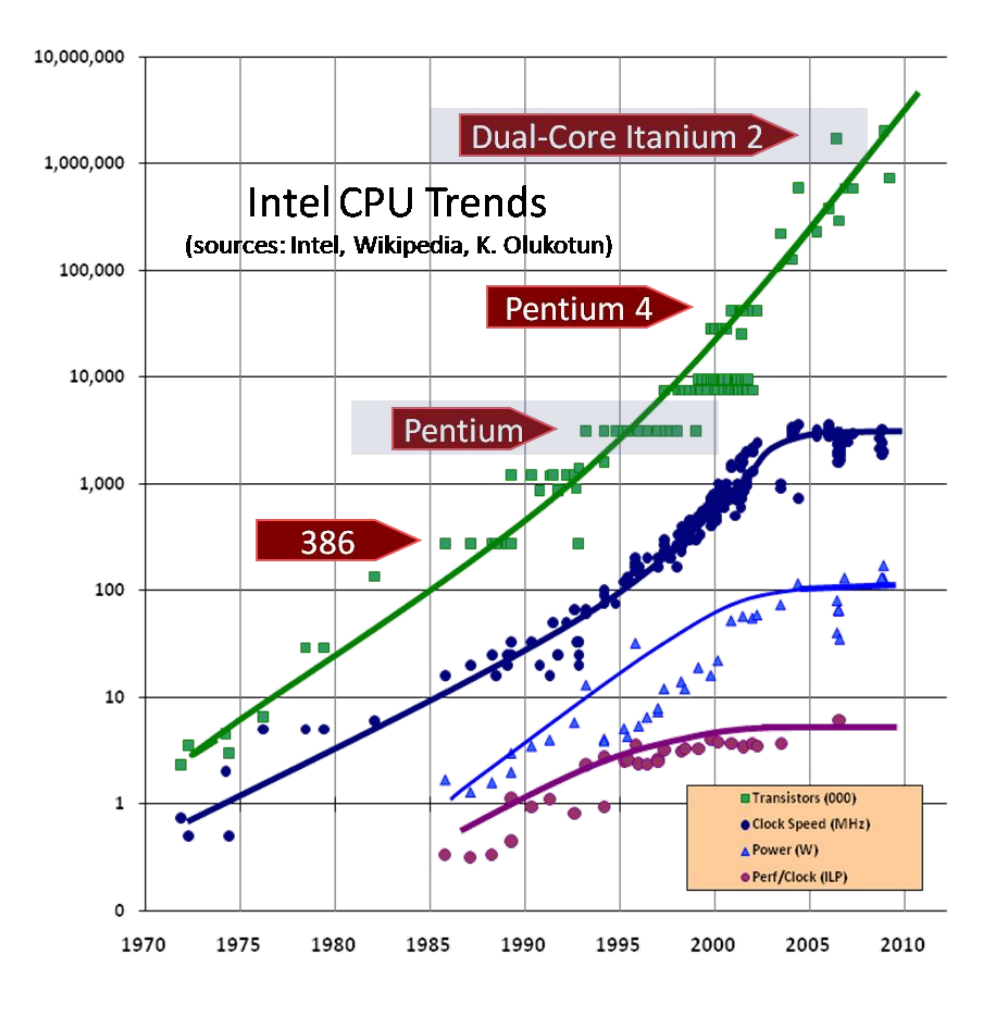

## Big Software (noun)

a complex assembly of many software components sourced from different vendors, running on multiple machines, providing to its user the impression of a single system

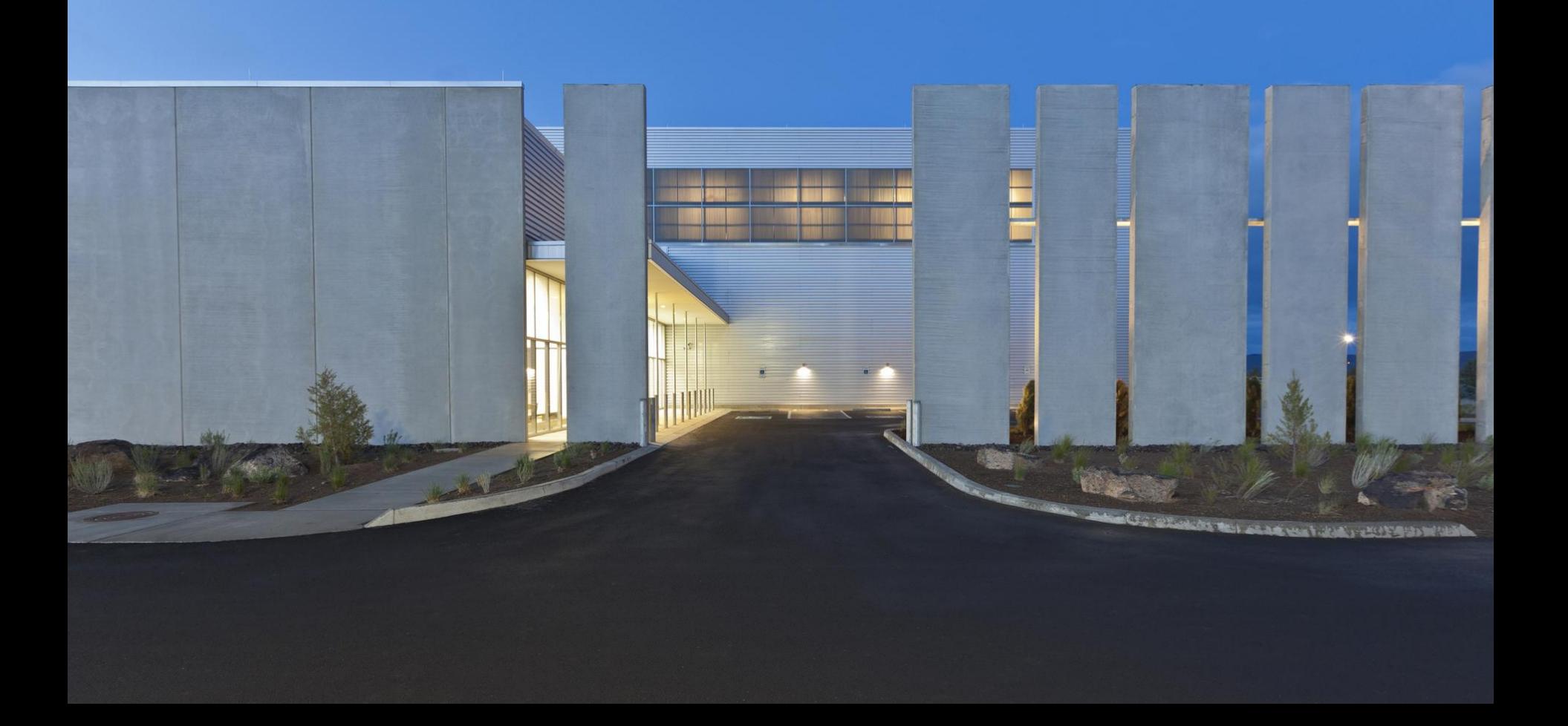

## OCP

- 1. Focus on versatile, proven system designs
- 2. Pooling of talent to ensure innovation
- 3. Applying YAGNI to monitoring & firmware
- 4. Emphasizing operational efficiency

## OCP

- 1. Focus on versatile, proven system designs
- 2. Pooling of talent to ensure innovation
- 3. Applying YAGNI to monitoring & firmware
- 4. Emphasizing operational efficiency

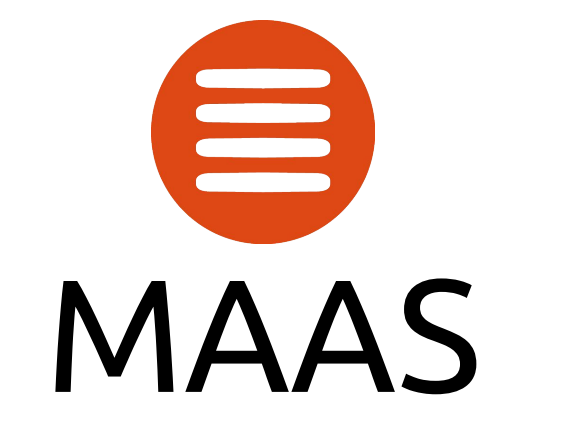

## An open source API for hardware operations

# MAAS

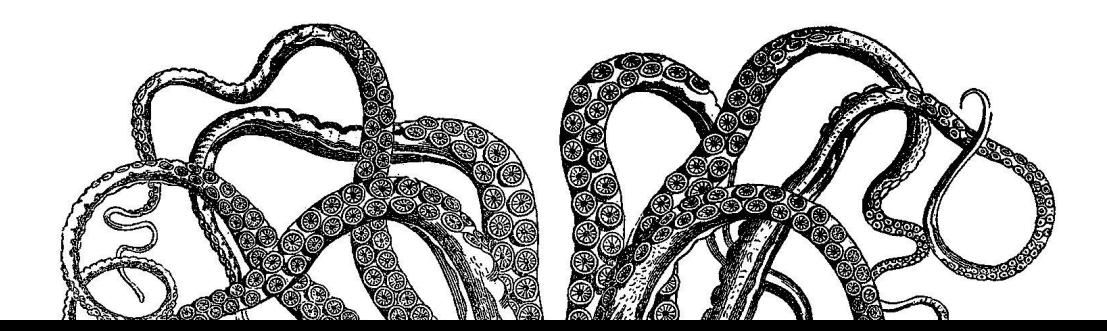

# **MAAS**

### PXE DHCP tftp iSCSI IPMI AMT iLO DRAC UCSM Redfish

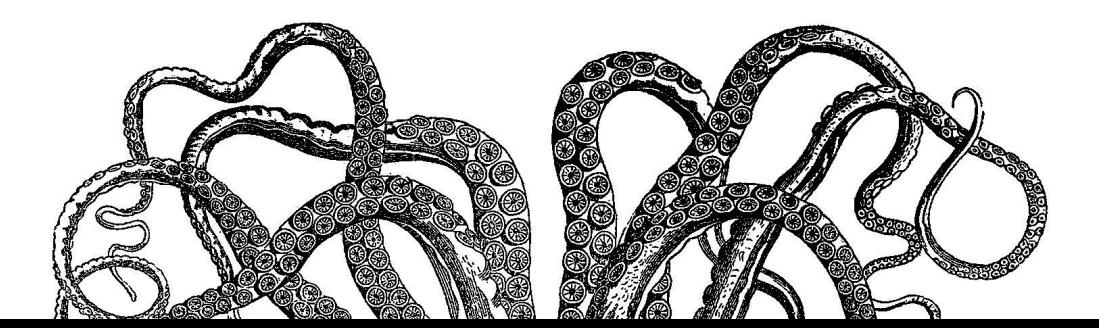

### DNS HTTP REST SSH

# MAAS

### PXE DHCP tftp iSCSI IPMI AMT iLO DRAC UCSM Redfish

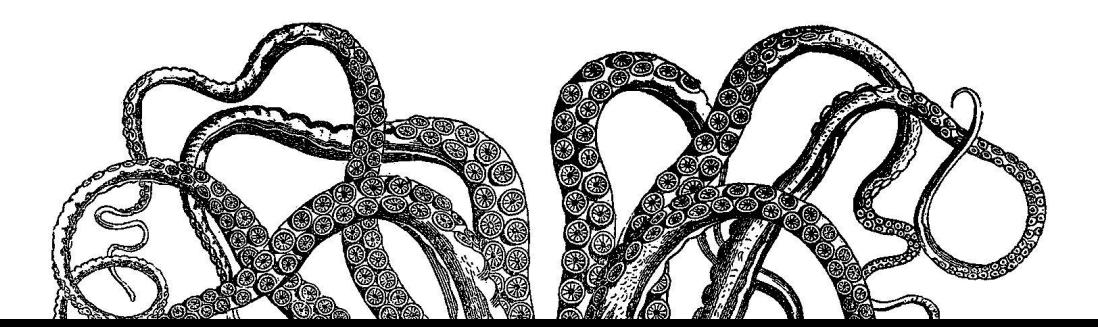

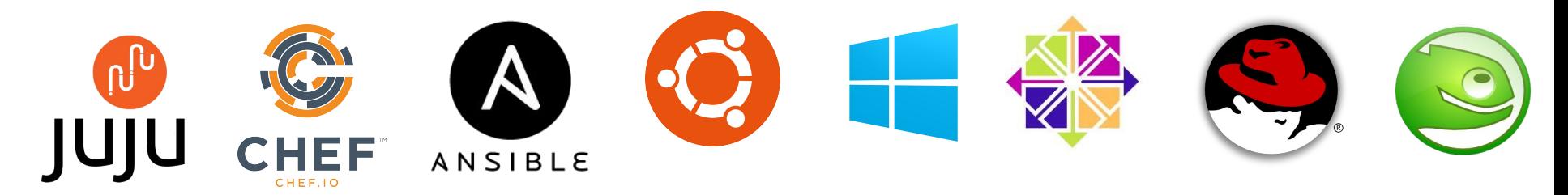

### DNS HTTP REST SSH

# MAAS

### PXE DHCP tftp iSCSI IPMI AMT iLO DRAC UCSM Redfish

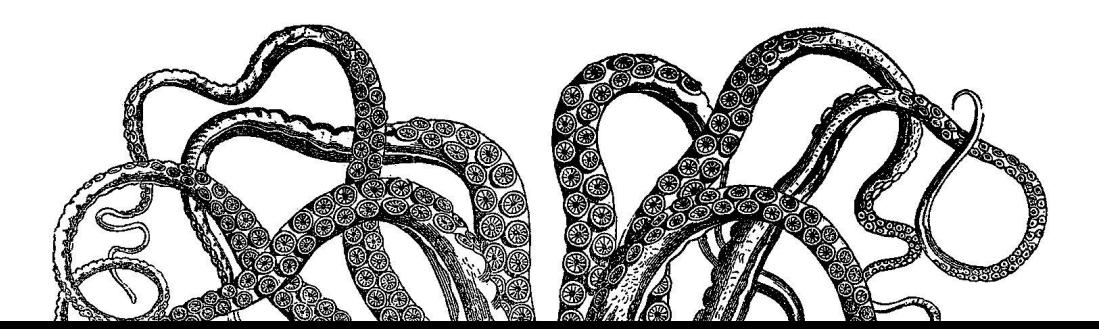

\$ maas login devcluster<http://maas.dev/MAAS/api/2.0>

\$ maas devcluster node start distro\_series="centos7"

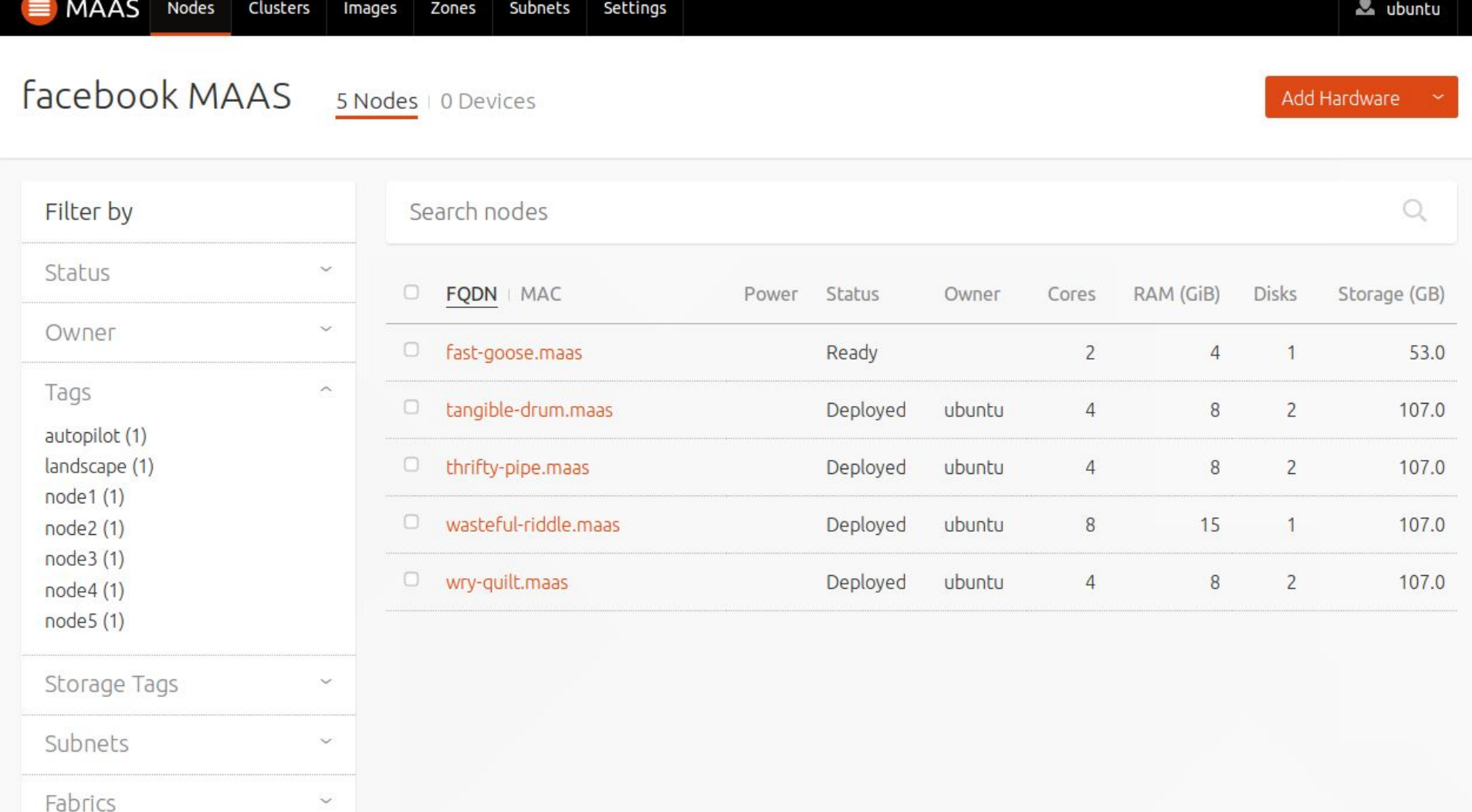

## Data model

Machines Servers **Devices** Switches\* **Networks**  $L2$ L3 Zones

Users **SSH** Powerman API keys

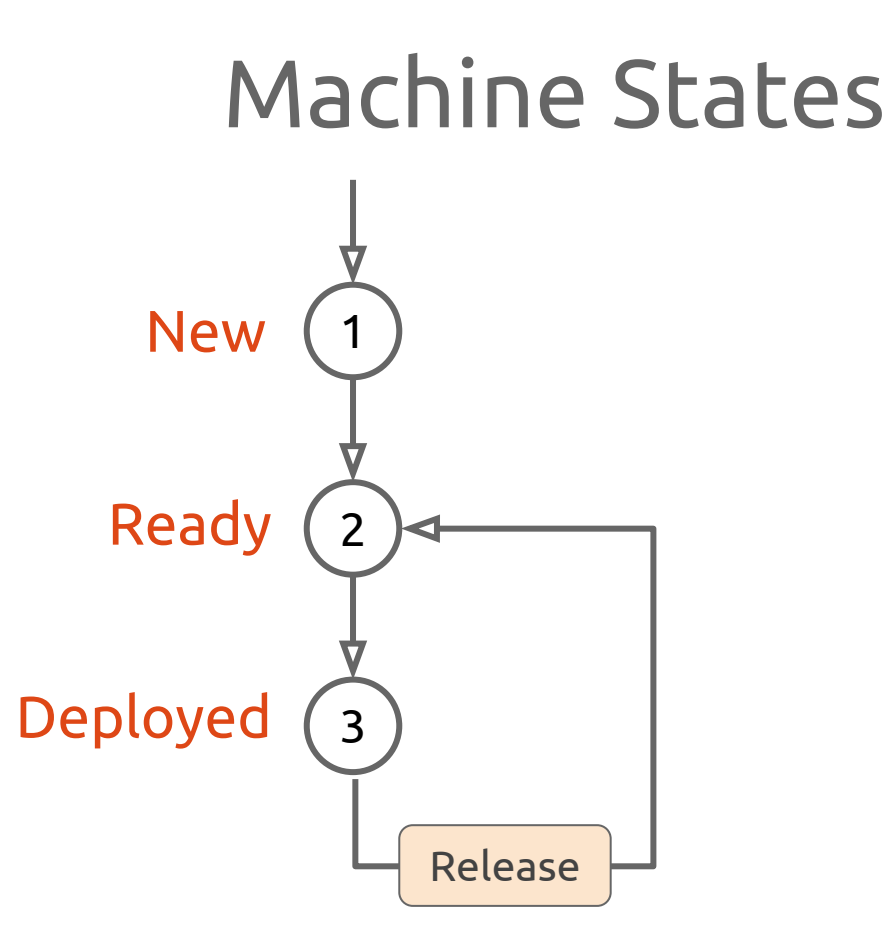

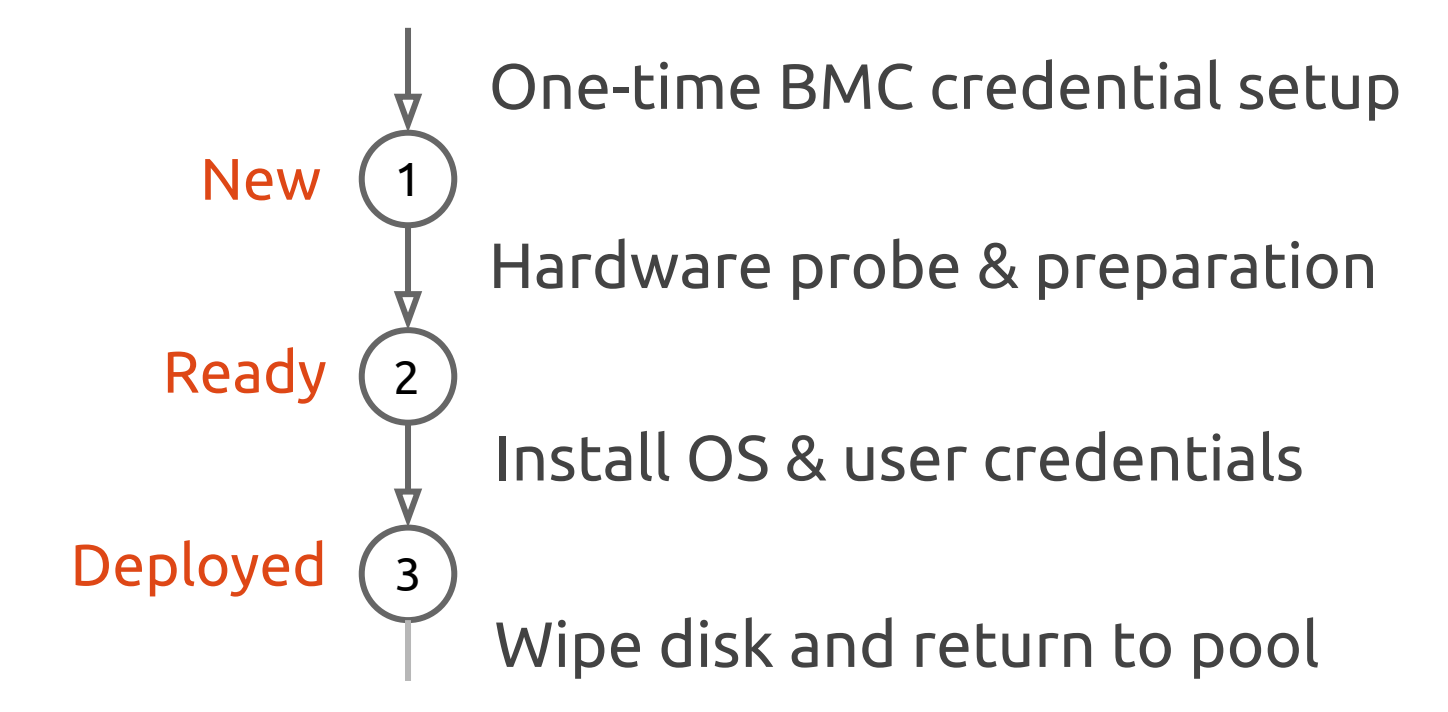

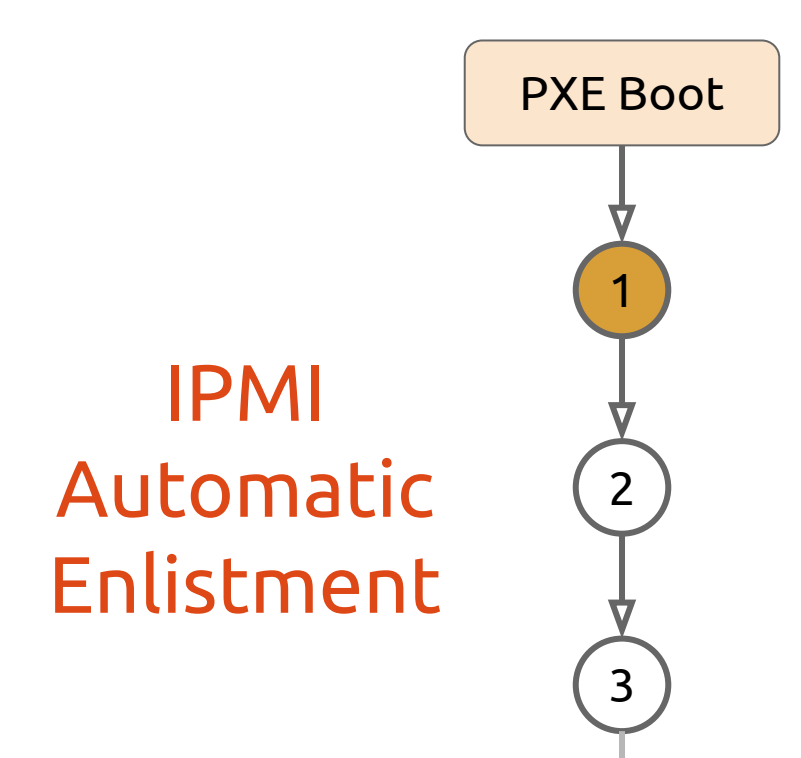

- A. Boot into ephemeral environment
- B. Set up credentials for IPMI in-band
- C. Create random machine ID
- D. Ready for remote control

### Deployments are fast

HDD 8 minutes

## **SSD** 8 minutes

## Deployments are fast

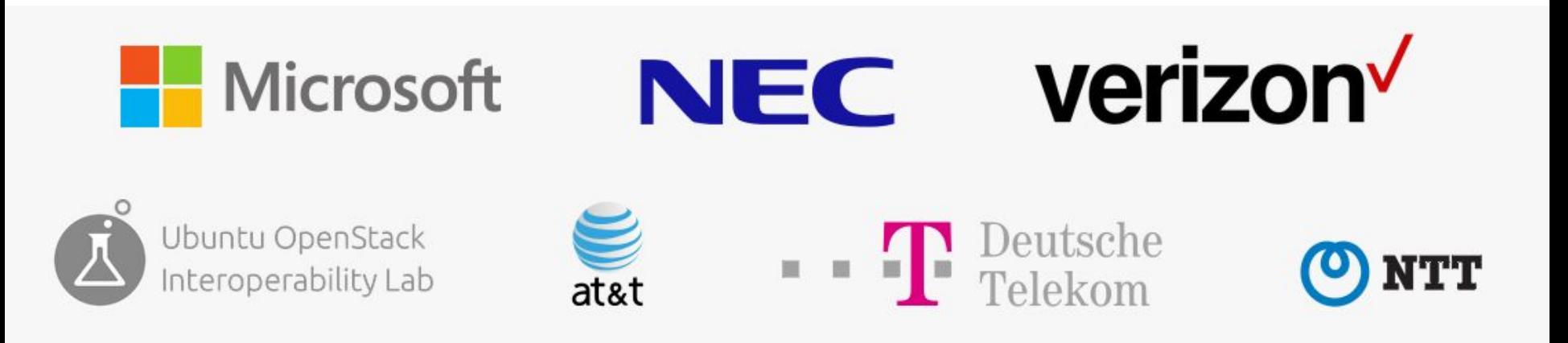

Validated in the field

### MAAS 2.0 Highlights

High availability Scale-out architecture Flexible network ranges Custom DHCP configuration Full DNS management Faster disk wipe

## OCP Hardware Tested w/ Ubuntu

Freedom, Windmill, Winterfell

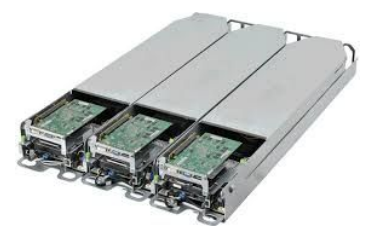

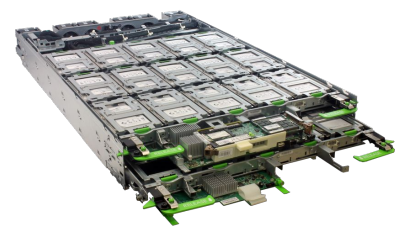

 Roadrunner, Decathlete, Leopard, Yosemite, Honey Badger, Panther, Knox

Microsoft Open Cloud Server (OCS)

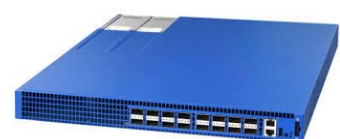

Edgecore Networks AS5712-54X, AS 7712-32X, Faceboook Wedge 40, Wedge 100

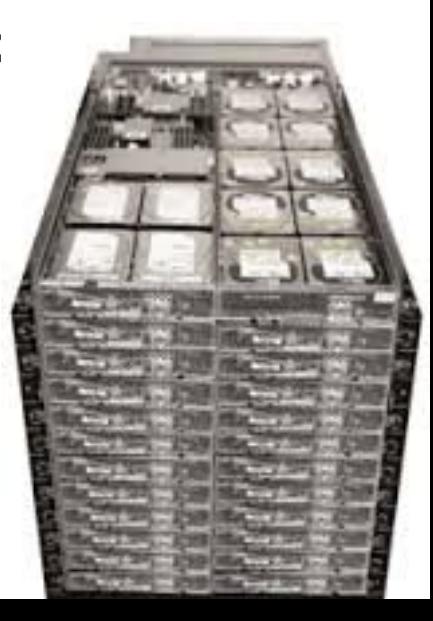

## Open Compute MAAS & Juju Deployments

UTSA The University of Texas at San Antonio<sup>™</sup>

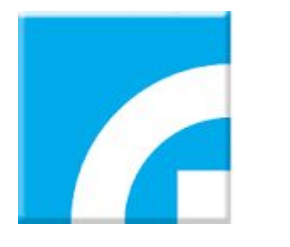

**ITRI** Industrial Technology **Research Institute** 

 $\blacksquare$  Labs

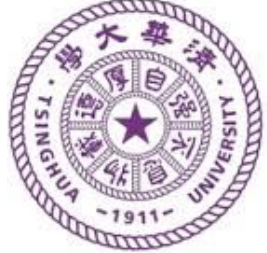

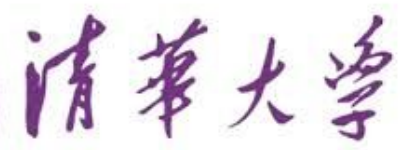

Tsinghua University

## See it live

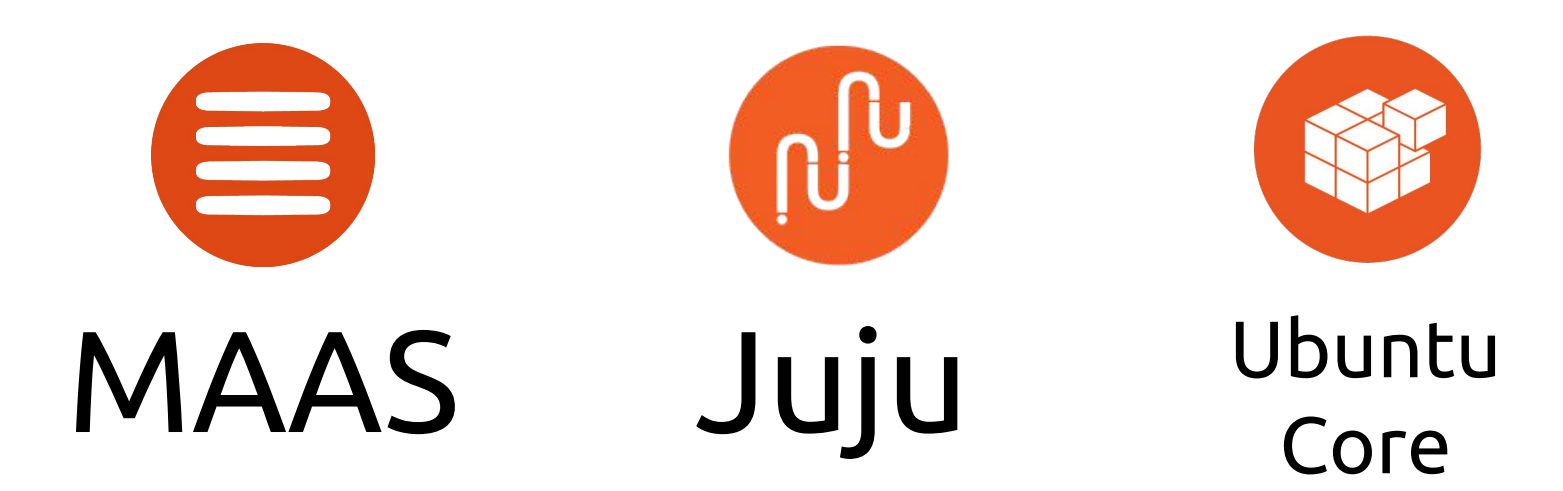

Christian Reis kiko@canonical.com

David Duffey david.duffey@canonical.com

Luke Williams luke.williams@canonical.com

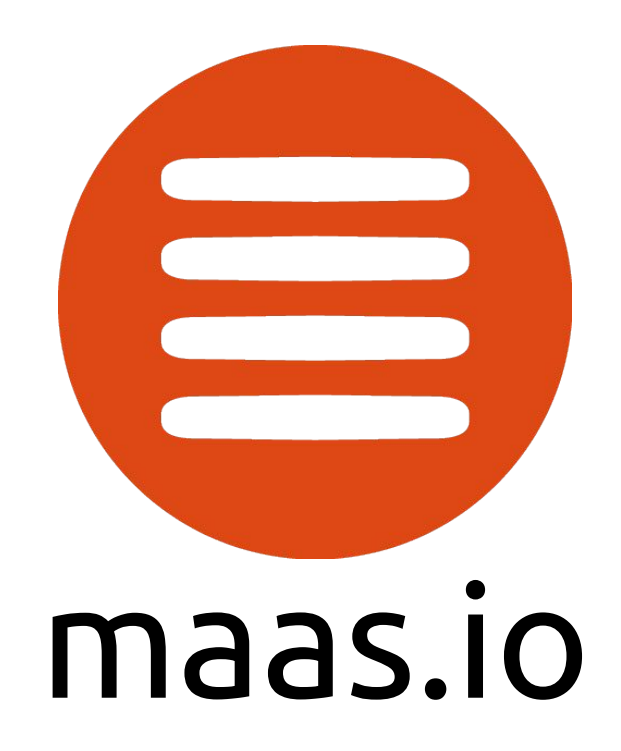

Backup

## MAAS Feature Highlights

User Interfaces

- Web (native)
- REST API
- CLI
- Python library

Operating Systems

- CentOS 6, 7
- $\bullet$  RHEL 6,7
- Ubuntu
- Windows 2003, 2010
- Windows Nano\*
- Custom\*

Disk layout options

- **Partitioned**
- Raw
- RAID
- **LVM**
- **b**cache

NIC config options

- Raw
- **Tagged VLAN**
- **Bonded**
- Bridged<sup>(soon)</sup>

### BMC protocols

- IPMI
- **AMT**
- Redfish(soon)

### Chassis support

- Cisco UCS
- Microsoft OCS
- Seamicro 15K
- HP Moonshot

### VM Controllers

- virsh for KVM & PowerKVM
- vSphere

#### Other

- SSH & Powerman credential setup
- Auto-enlistment via initial PXE-boot
- Node hardware inventory & autotagging
- Customization of commissioning and installation
- Dynamic allocation based on machine parameters

## Today We ...

- Analyzed Big Data with Apache Hadoop, Zeppelin, Spark
- Monitored a Kubernetes Cluster
- Scaled and Installed OpenStack (twice)
- Deployed Snappy Ubuntu Core via MAAS and ran FBOSS and SnapRoute as Apps alongside other apps

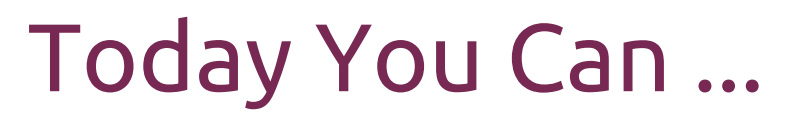

Start Modeling @ jujucharms.com

Conjure-up openstack on your machine

Use Auto-pilot w/ MAAS

Try Snappy Ubuntu Core in the cloud

## Installing Hadoop and Kubernetes

\$ juju bootstrap

\$ juju add-model bigdata # optional! \$ juju deploy apache-hadoop-spark-zeppelin \$ juju list-actions spark \$ juju run-action spark/0 < sparkpi | pagerank | ... >

\$ juju add-model kubernetes # optional! \$ juju deploy observable-kubernetes \$ juju list-actions kibana \$ juju run-action kibana/0 load-dashboard dashboard=beats

## Installing OpenStack at Facebook Labs

- 1. Install Ubuntu LTS \$ sudo apt install maas juju \$ sudo maas-region-admin createadmin # to set credentials
- 2. Setup MAAS @ http://<maas.ip>/MAAS/
	- Import images (click a button)
	- Tell MAAS which network(s) to manage (e.g. eth0/eth1)
- 3. Rack or Power on bare metal, and commission in MAAS
- 4. Point Juju to MAAS and deploy Big Software! \$ juju bootstrap \$ juju deploy openstack

## **Openstack Autopilot**

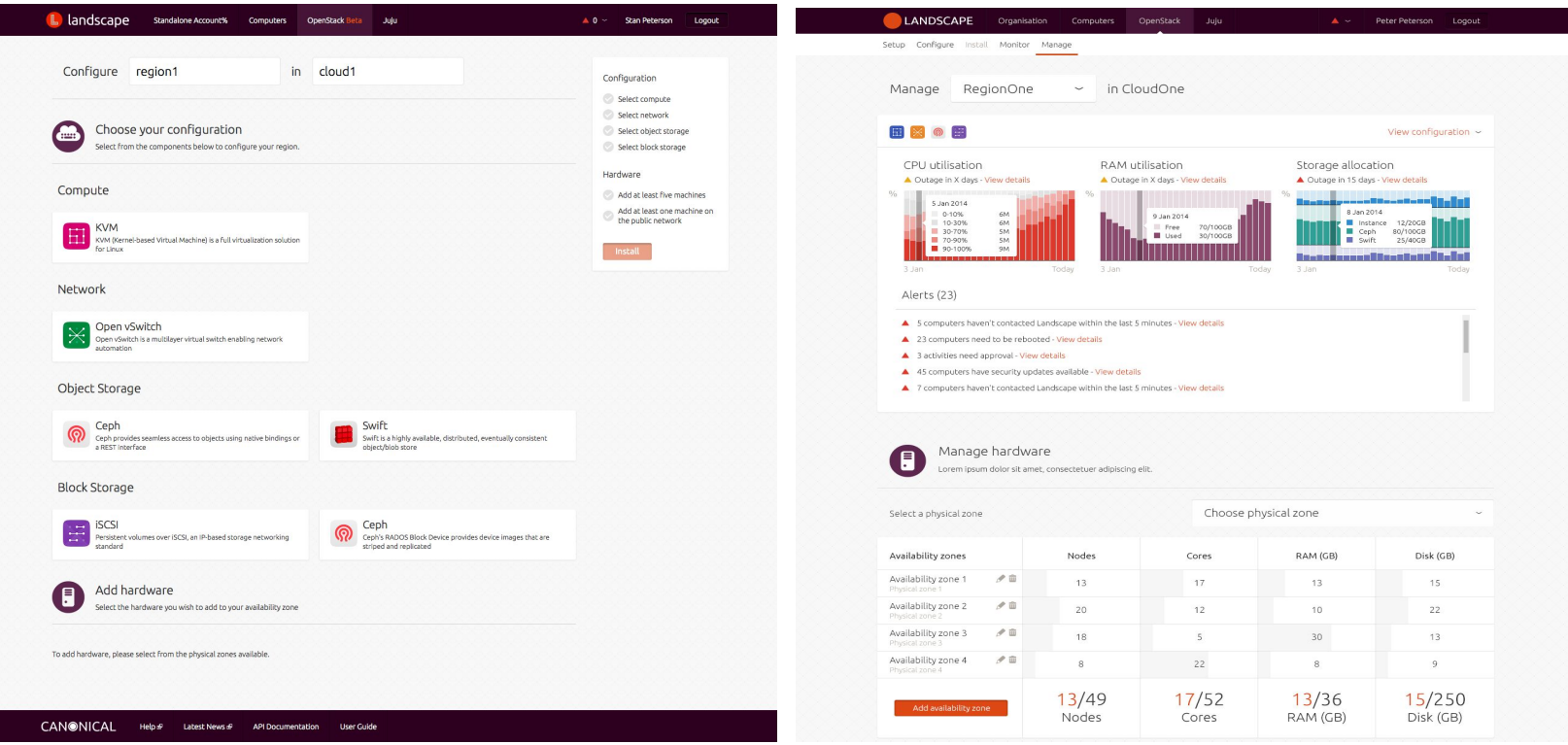

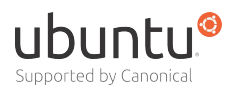

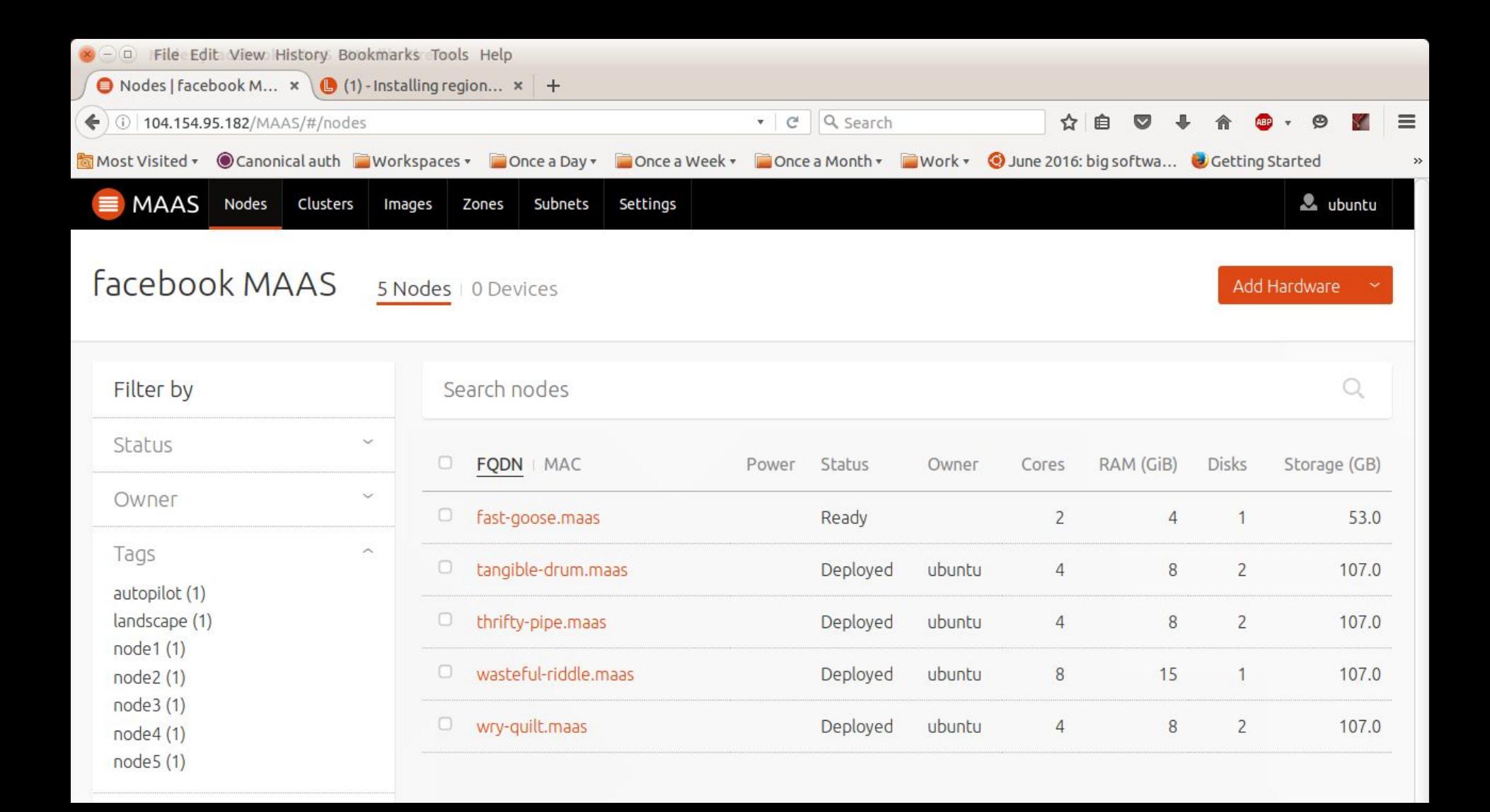

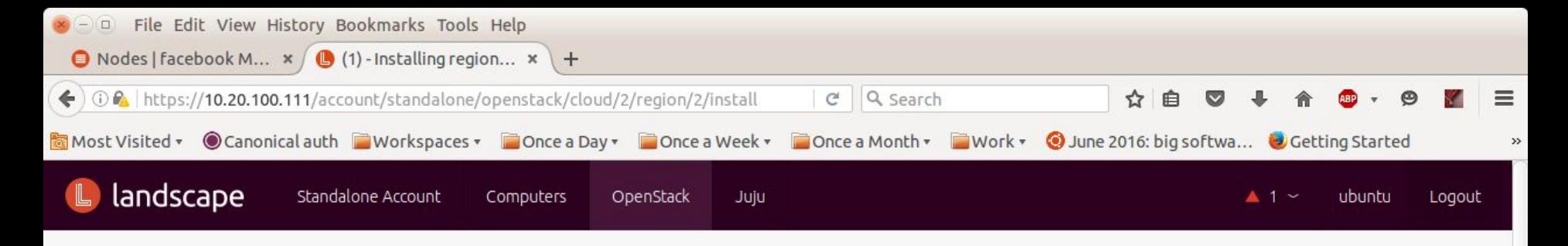

93%

### Installing menlo in facebook

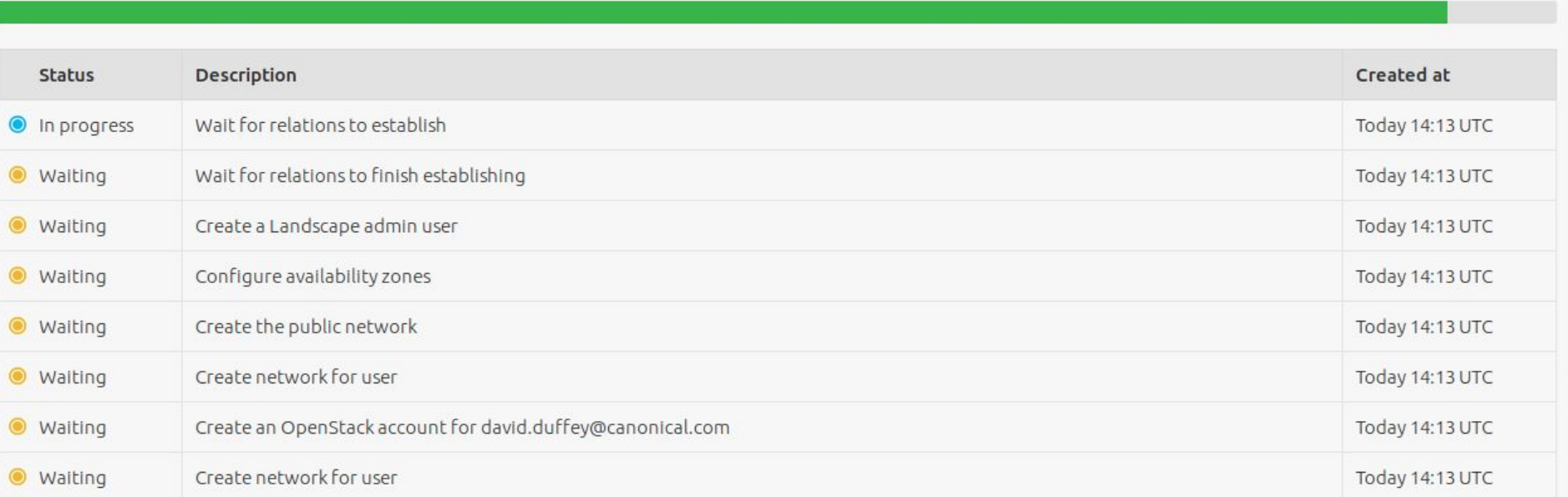

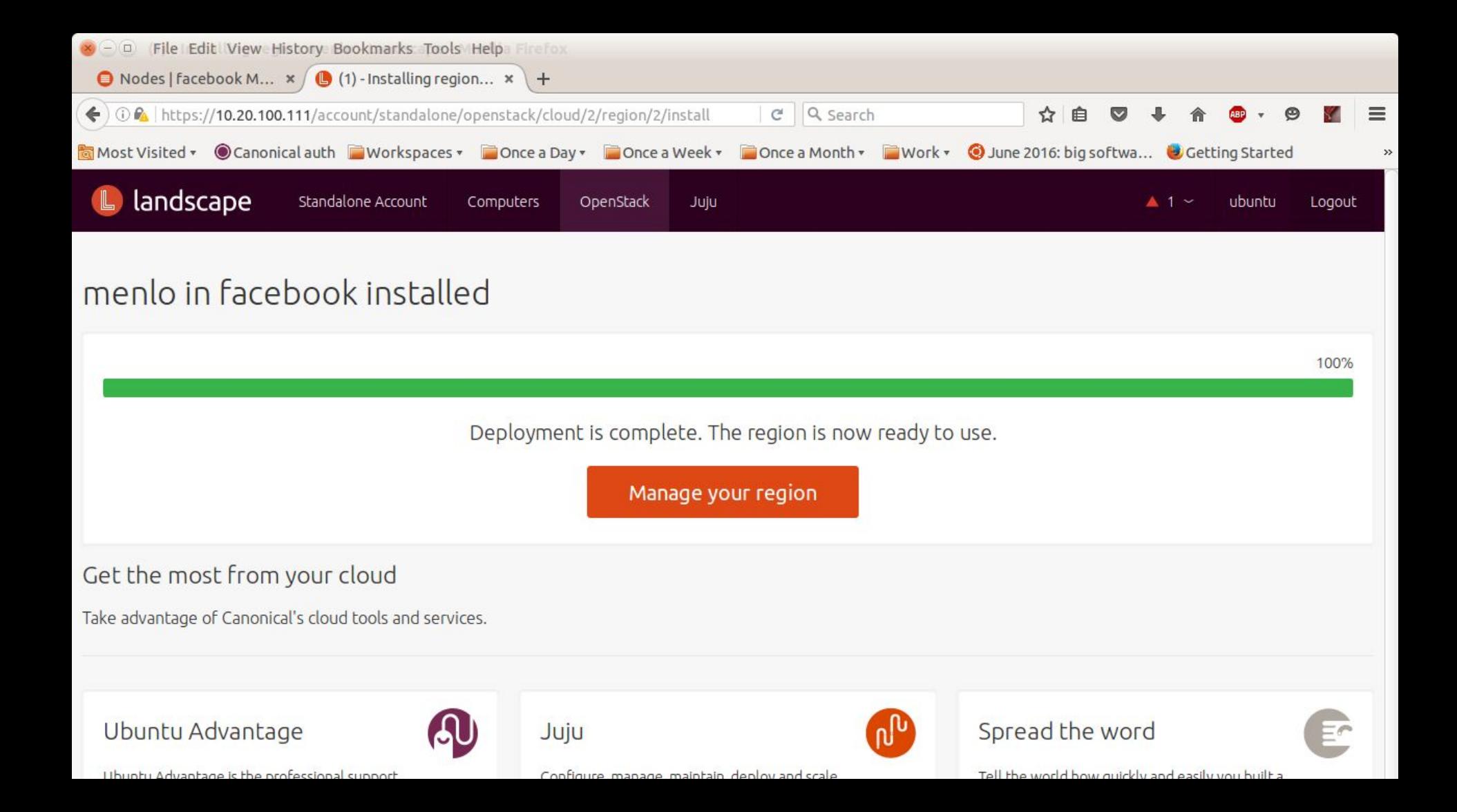

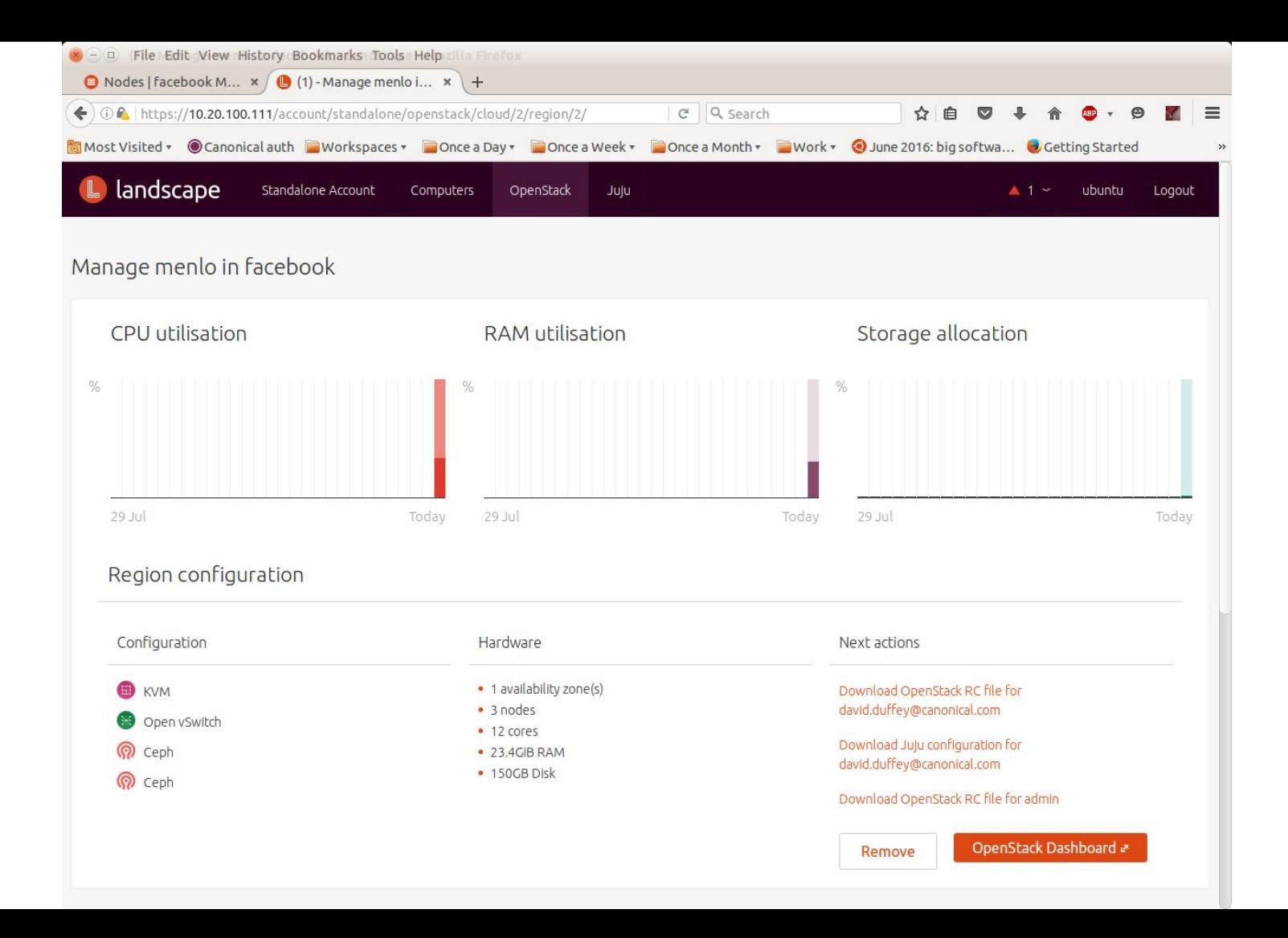

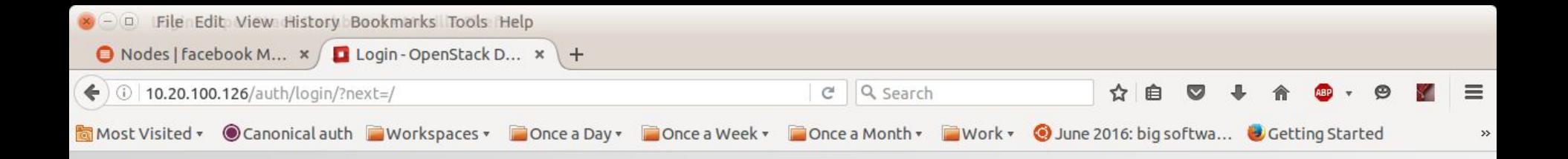

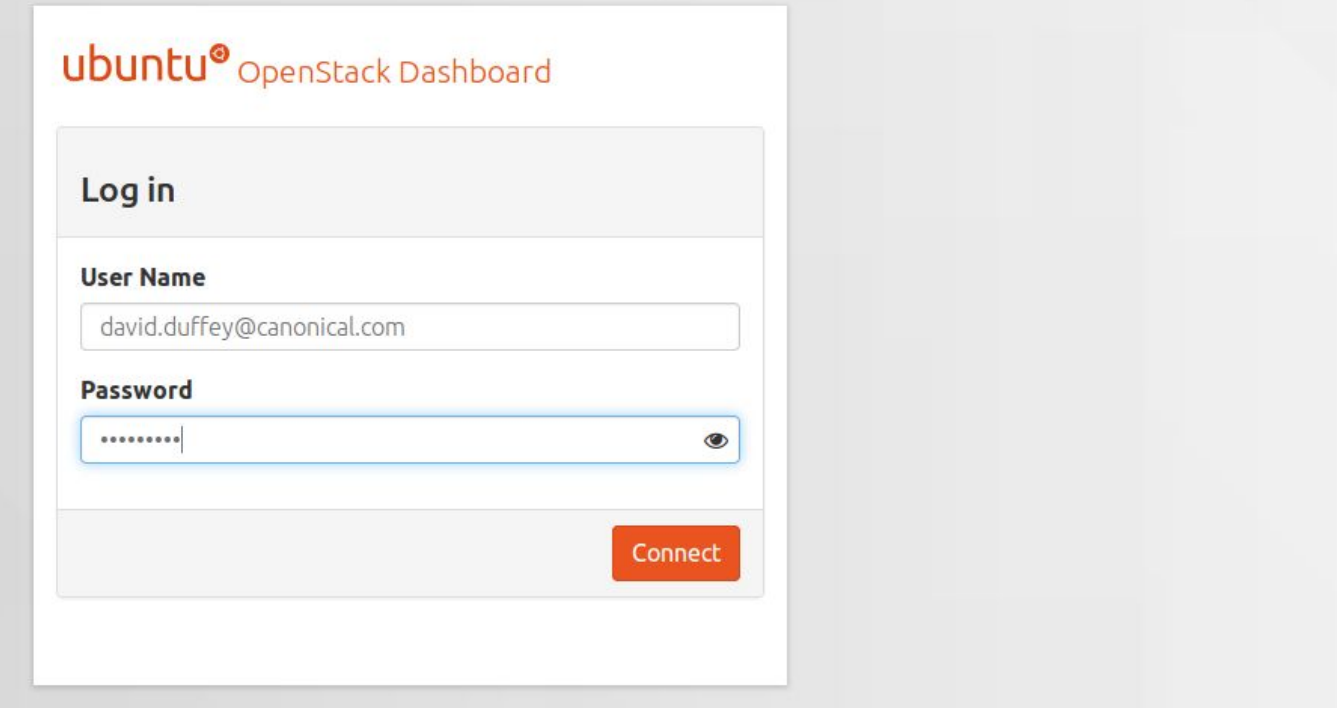

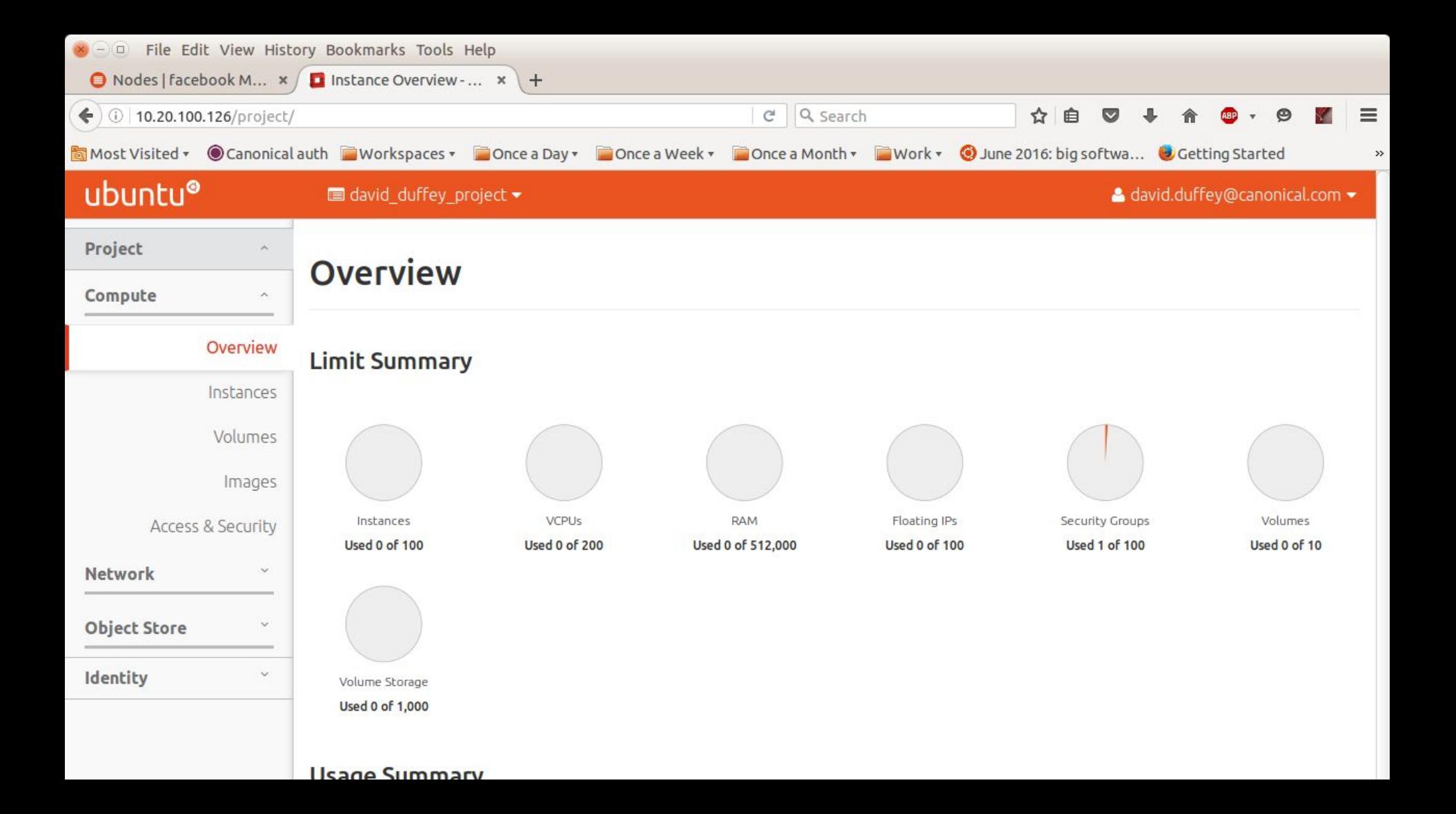

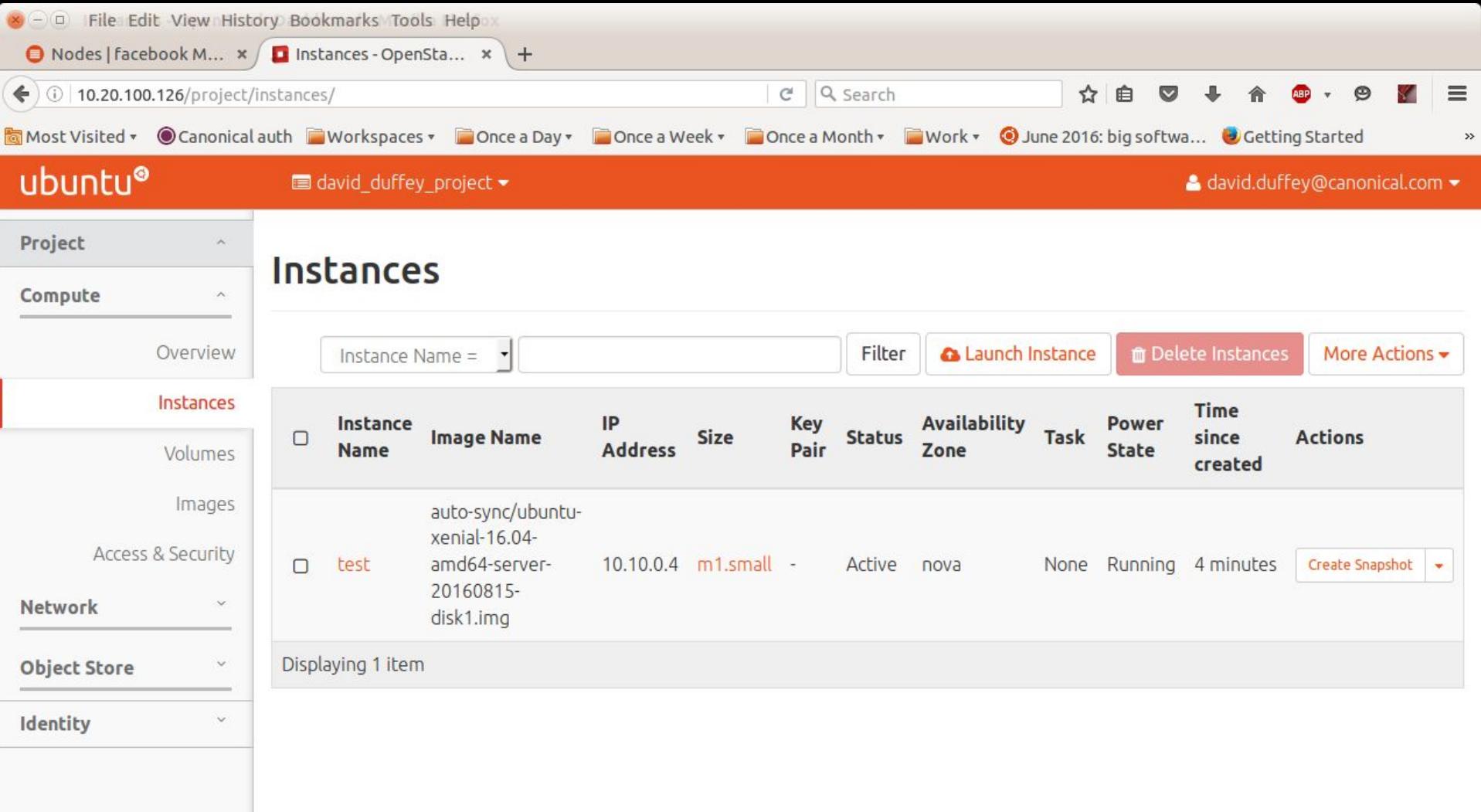

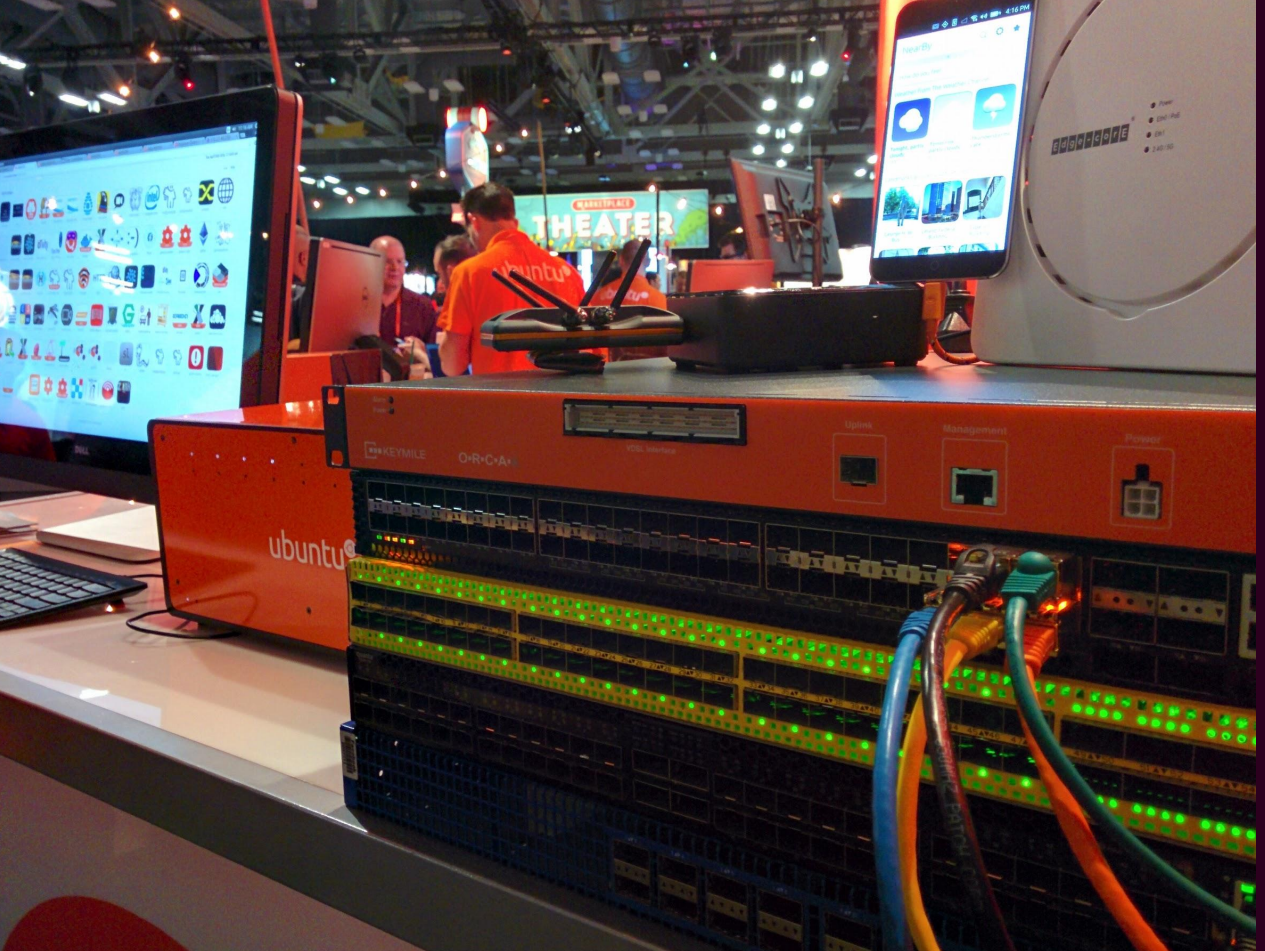

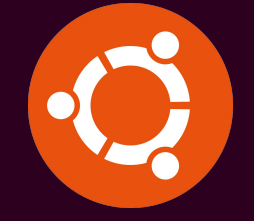

## Snaps and Ubuntu Core

### Transactionality, security and app stores

Accton Making Partnership Work

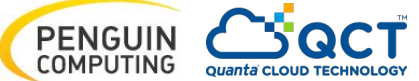

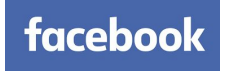

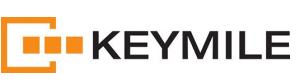

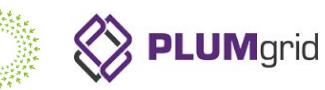

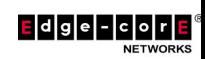

Snaps are Universal Linux Packages Security, Transactionality, App Stores

Package any app for every Linux desktop, server, cloud or device, and deliver updates directly.

Learn to craft snaps or join the community

Read the installation instructions or build snapd from source

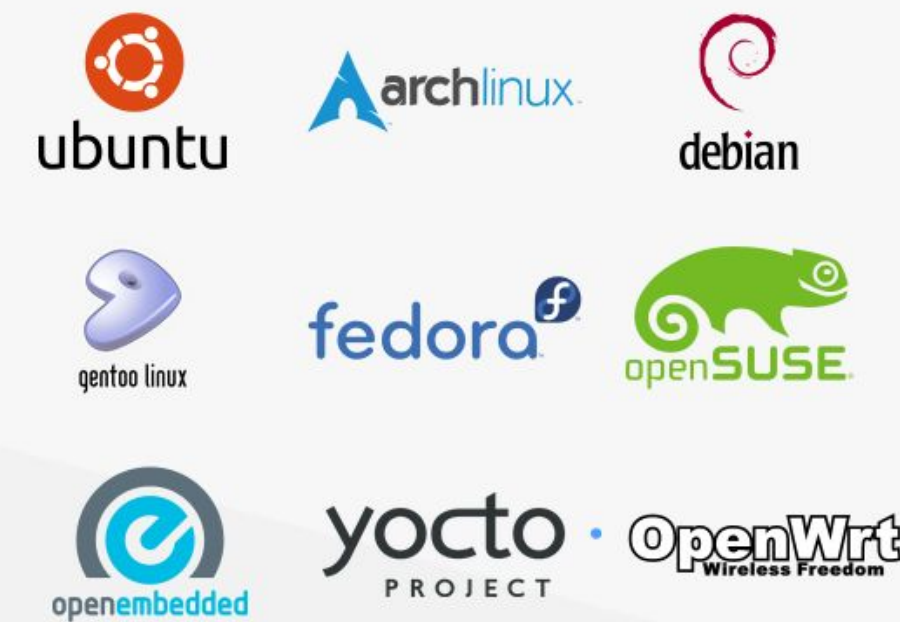

## Disaggregating the Network Operating System

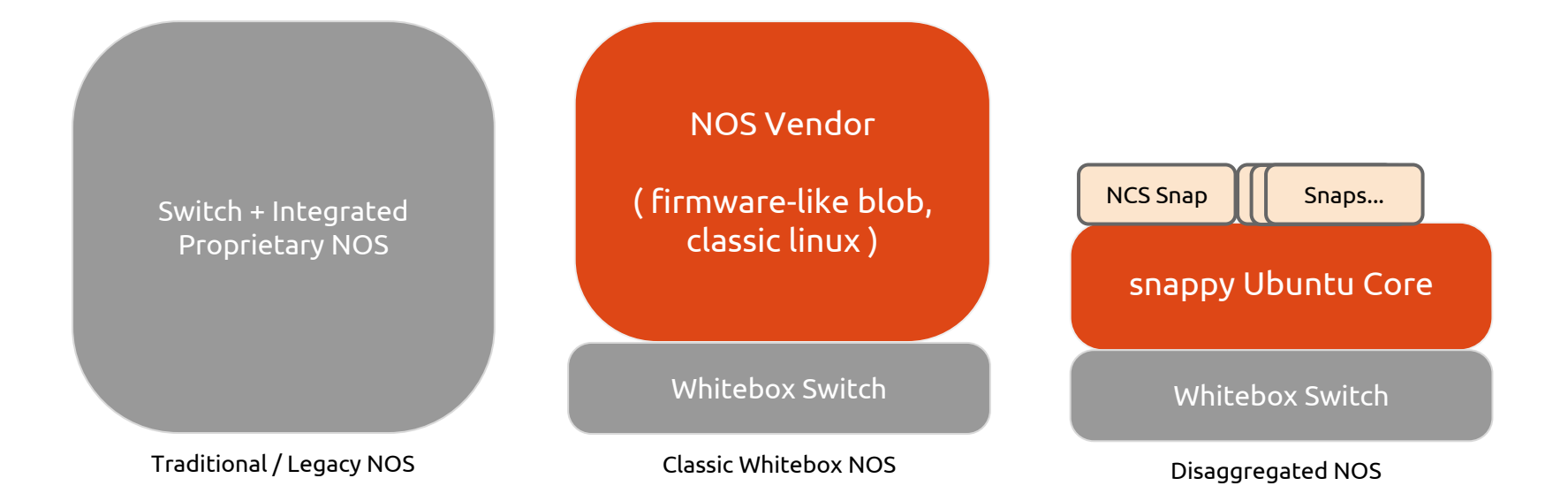

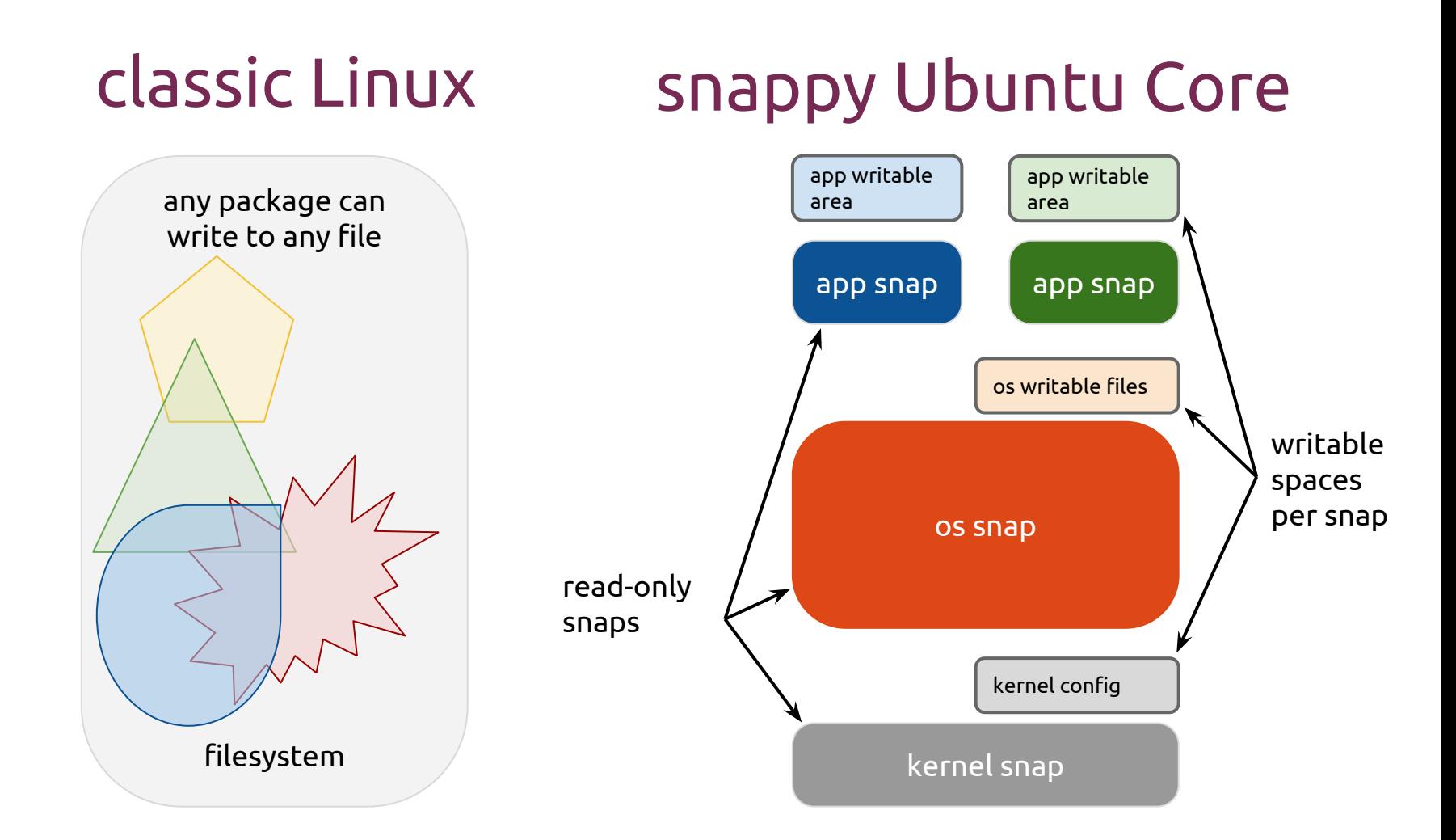

Transactional update and rollback

![](_page_47_Figure_1.jpeg)

![](_page_48_Figure_0.jpeg)

![](_page_49_Figure_0.jpeg)

![](_page_50_Picture_0.jpeg)

 $(\texttt{amd64})$ ubuntu $\overset{\bullet}{\texttt{a}}$ localhost:~\$

CTRL-A Z for help | 9600 8N1 | NOR | Minicom 2.7 | VT102 | Offline | ttyUSB0

## Demo of Data Centre Staging and Operations

![](_page_51_Figure_1.jpeg)

## The Perfect Switch OS

![](_page_52_Picture_1.jpeg)

snappy Ubuntu Core

Snappy Market

for extensibility

![](_page_52_Picture_3.jpeg)

Ubuntu Core with snappy **transactional updates**

Applications are confined by Canonical's **AppArmor** kernel security system

![](_page_52_Picture_6.jpeg)

reliable, worry free **updates** with rollback

![](_page_52_Picture_8.jpeg)

Amazing application install experience with **snappy packages "Snaps"**

![](_page_52_Picture_10.jpeg)

Easily extensible with the **snappy store**

![](_page_52_Picture_12.jpeg)

Perfect for **container** workloads

## Ubuntu Core for Cloud Development

![](_page_53_Picture_1.jpeg)

**Microsoft Azure** 

Snappy images are in public clouds like AWS, Azure, and GCE

![](_page_53_Picture_4.jpeg)

Vagrant and KVM images are ideal for rapid prototyping

![](_page_53_Picture_6.jpeg)

Snappy is available for private clouds

![](_page_54_Picture_0.jpeg)

# snappy ubuntu.com/snappy